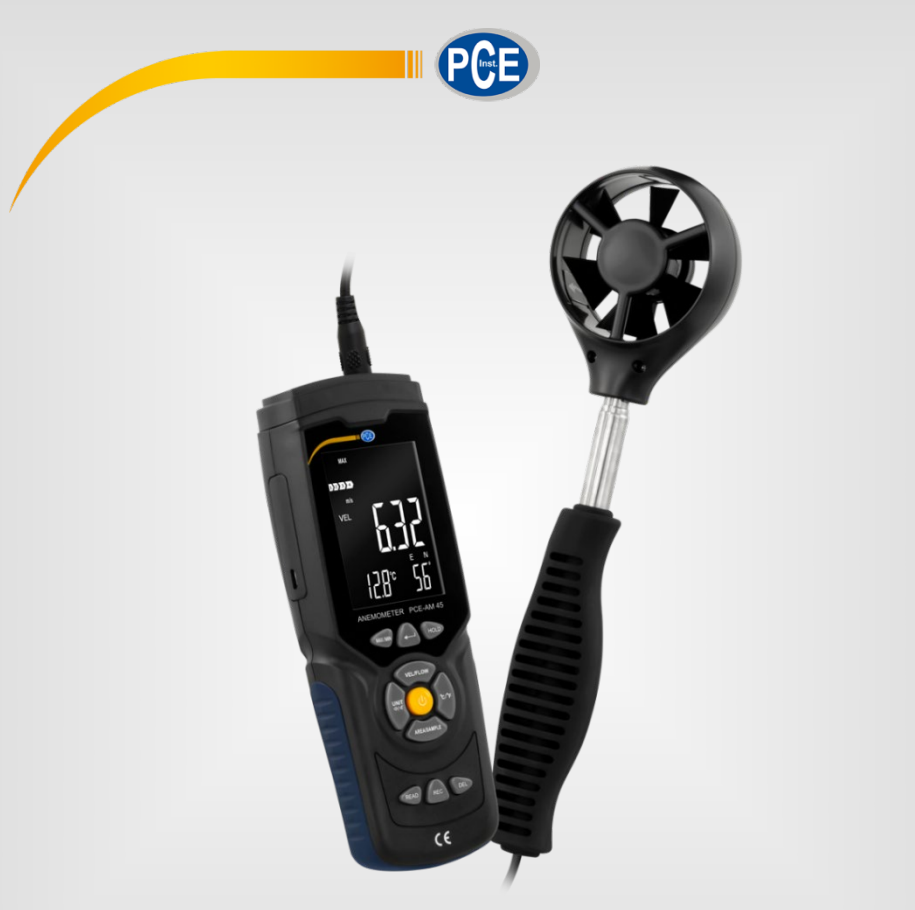

# Manuale di istruzioni

# PCE-AM 45 | Anemometro

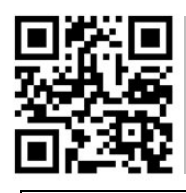

**Le istruzioni per l'uso in varie lingue (italiano, inglese, francese, spagnolo, tedesco, portoghese, olandese, turco…) possono essere trovate usando la funzione cerca su: www.pce-instruments.com**

> Ultima modifica: 19. settembre 2022 v1.0

> > © PCE Instruments

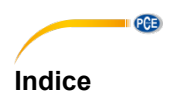

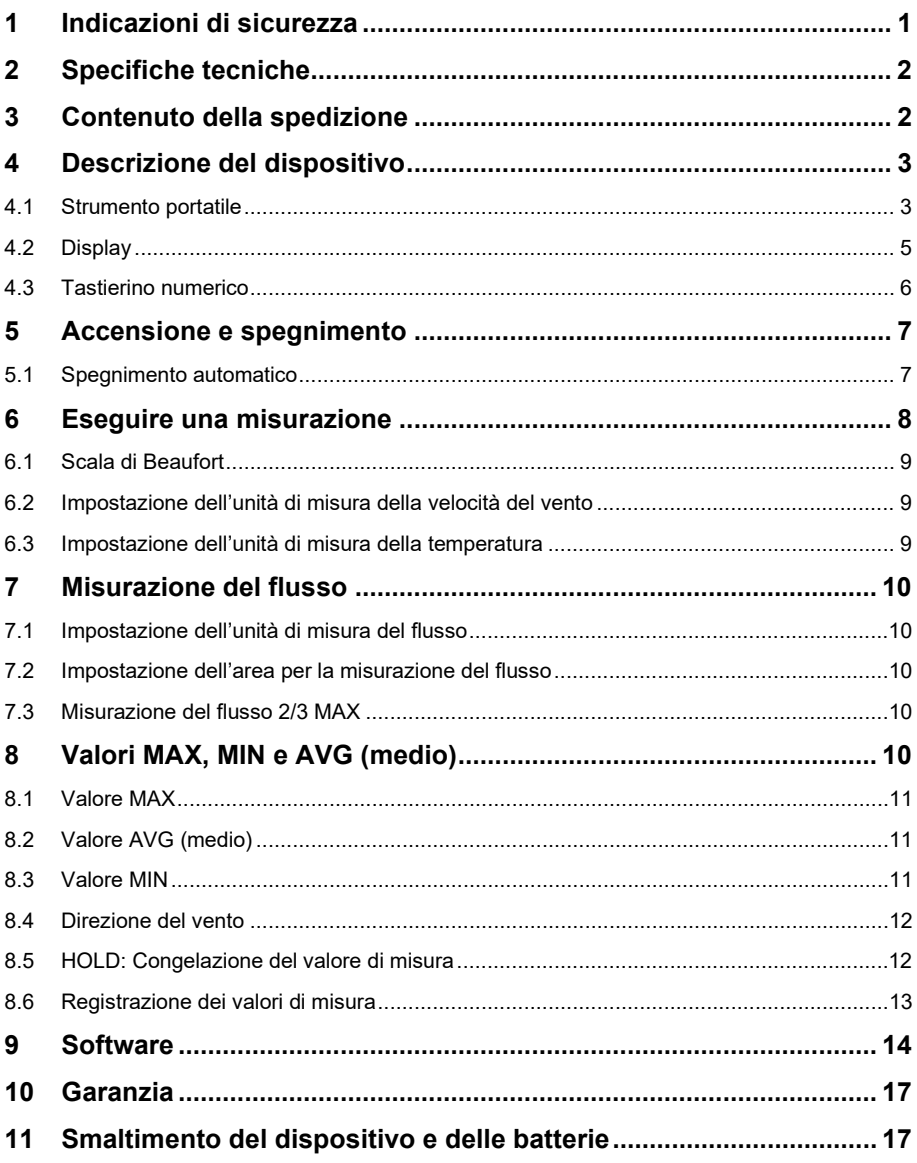

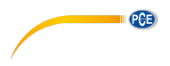

# <span id="page-2-0"></span>**1 Indicazioni di sicurezza**

Leggere attentamente e integralmente il presente manuale di istruzioni. L'uso del dispositivo è consentito solo a personale qualificato. I danni provocati dalla mancata osservanza delle presenti istruzioni ci esimono da qualsiasi responsabilità.

- Questo dispositivo deve essere utilizzato come descritto nel manuale d'istruzioni. In caso contrario si possono creare situazioni di pericolo.
- Utilizzare il dispositivo solo quando le condizioni ambientali (temperatura, umidità ...) si trovano entro i limiti indicati nelle specifiche. Non esporre il dispositivo a temperature elevate, alla luce diretta del sole e all'umidità.
- La struttura del dispositivo può essere aperta solo da personale di PCE Instruments.
- Non utilizzare il dispositivo con le mani bagnate.
- Non effettuare modifiche tecniche al dispositivo.
- Il dispositivo può essere pulito solo con un panno. Non usare prodotti detergenti abrasivi o solventi.
- Utilizzare con il dispositivo solo accessori forniti da PCE Instruments o equivalenti.
- Prima dell'uso, controllare che non vi siano danni visibili alla struttura. In tal caso, non utilizzare lo strumento.
- Non utilizzare il dispositivo in ambienti potenzialmente a rischio di esplosione.
- Non devono essere superati valori limite delle grandezze indicate nelle specifiche.
- Evitare il contatto con la polvere ed evitare forti campi elettromagnetici, spruzzi d'acqua, condensa e gas.
- La mancata osservanza delle presenti indicazioni possono provocare guasti al dispositivo e lesioni all'operatore.

Il presente manuale di istruzione è stato pubblicato da PCE Instruments senza nessun tipo di garanzia.

Per consultare le condizioni generali di garanzia, rimandiamo al capitolo dedicato ai nostri Termini e condizioni.

Per ulteriori informazioni, la preghiamo di rivolgersi a PCE Instruments.

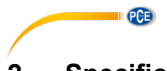

# <span id="page-3-0"></span>**2 Specifiche tecniche**

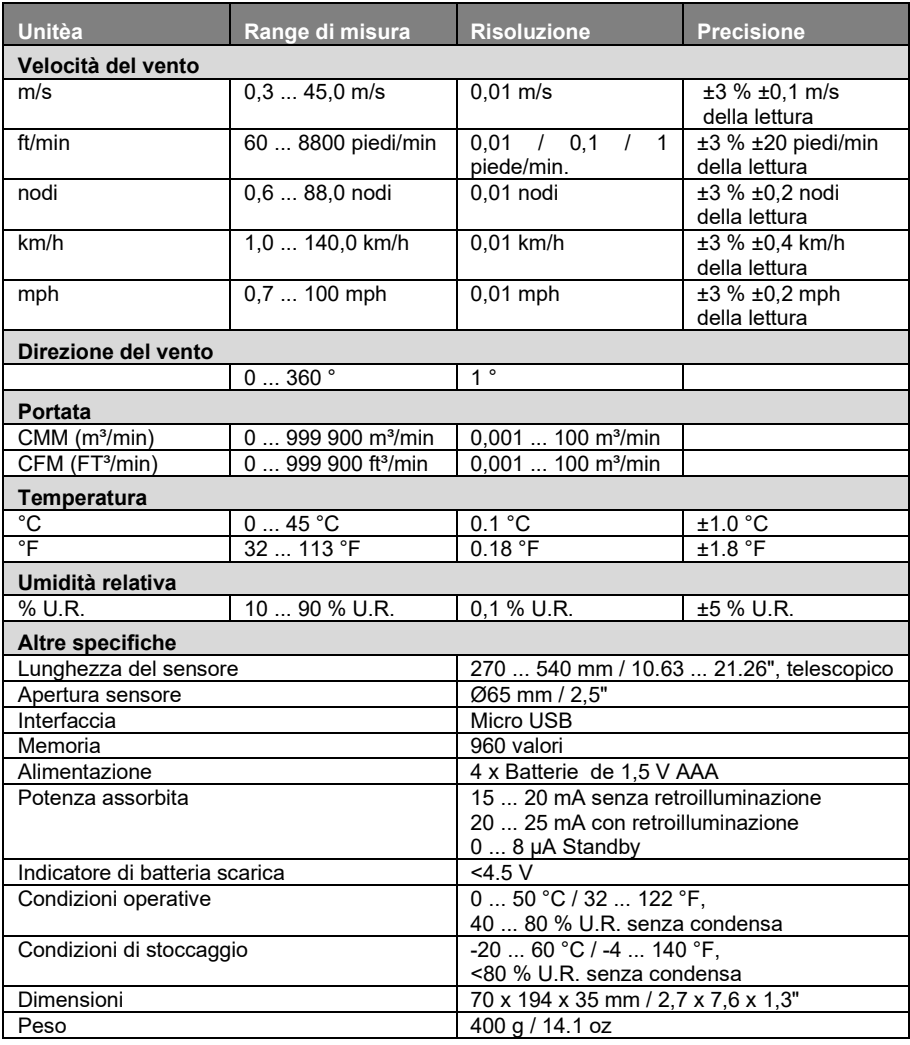

# <span id="page-3-1"></span>**3 Contenuto della spedizione**

- 1 x Anemometro PCE-AM 45
- 1 x Cavo micro USB
- 1 x Valigetta per il trasporto
- 4 x Batterie da 1,5 V, tipo AAA
- 1 x Manuale di istruzioni

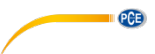

# <span id="page-4-0"></span>**4 Descrizione del dispositivo**

### <span id="page-4-1"></span>**4.1 Strumento portatile**

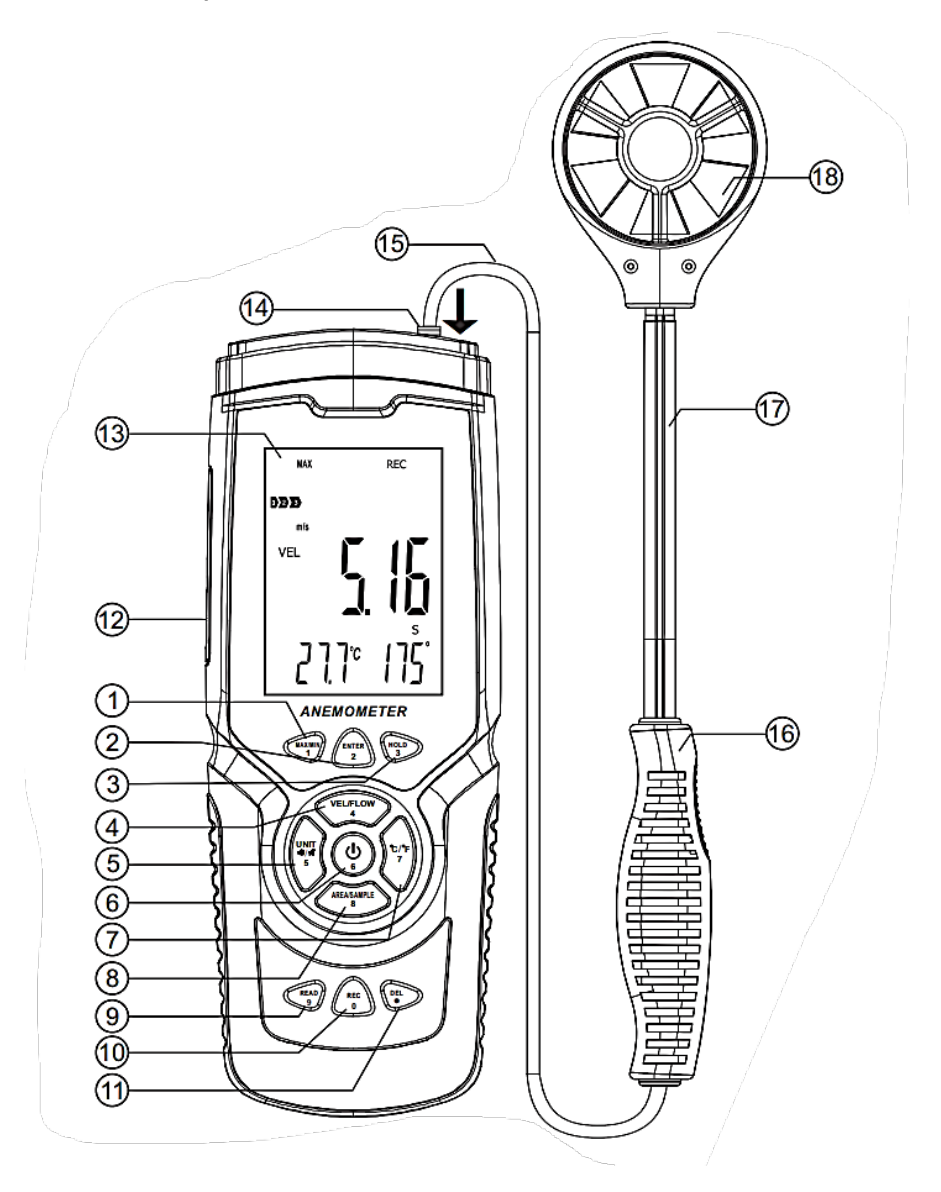

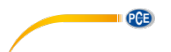

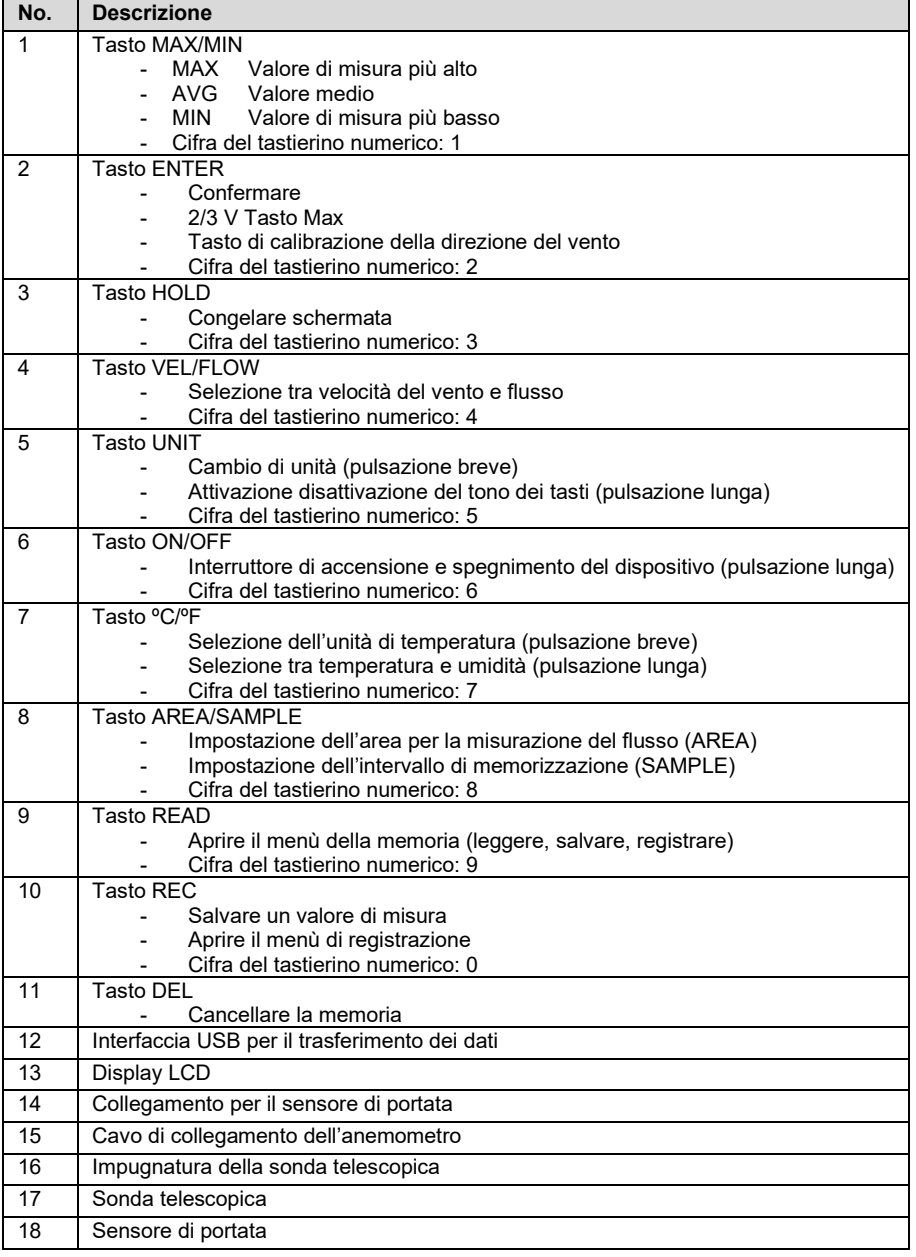

<span id="page-6-0"></span>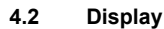

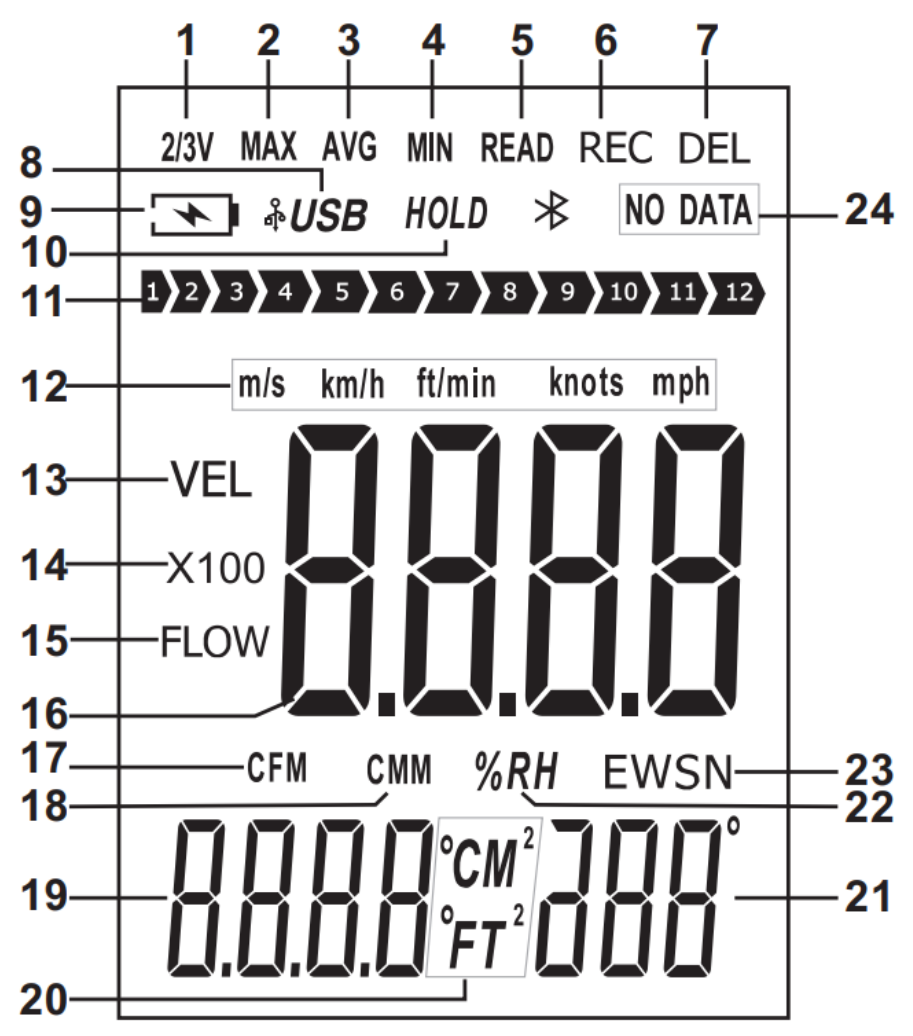

**PCE** 

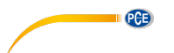

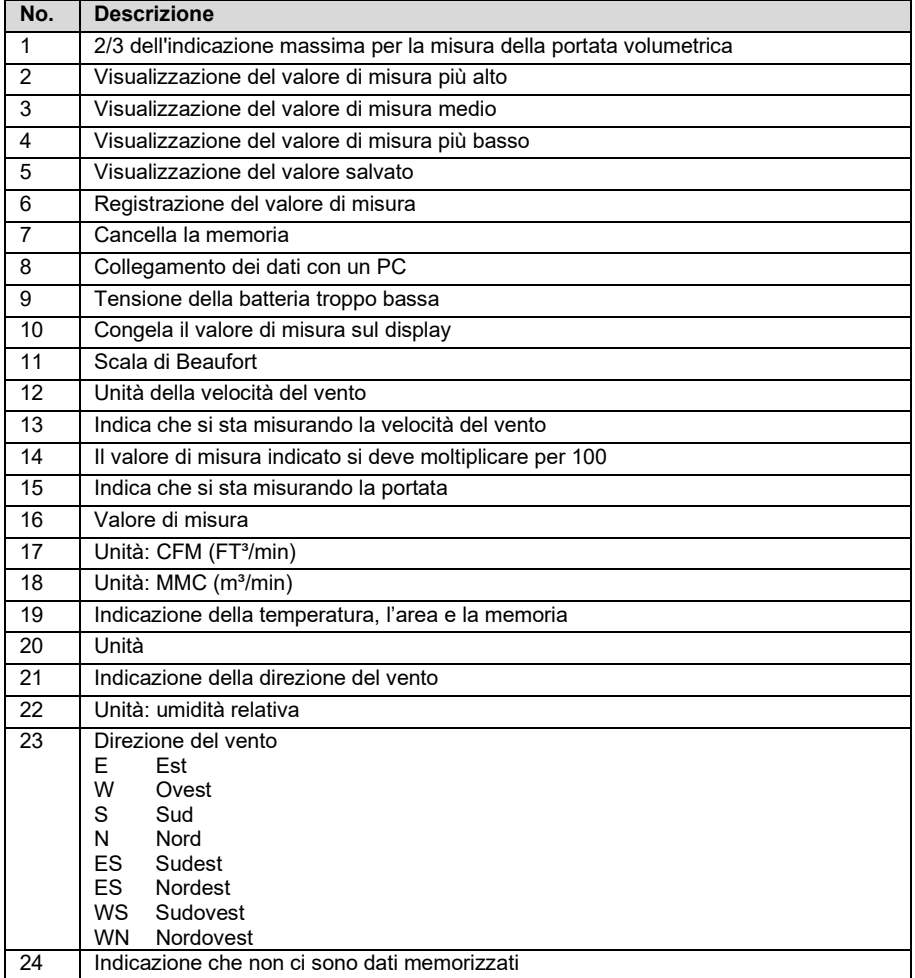

### <span id="page-7-0"></span>**4.3 Tastierino numerico**

Può capitare di dover inserire un numero; ad esempio, quando si entra nell'intervallo di memoria. Per introdurre questa funzione, ogni tasto cambia la sua funzione in uno specifico tasto numerico. Tutte e quattro le celle devono essere sempre compilate per ogni voce. È inoltre disponibile un punto decimale per la misurazione della portata.

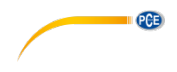

# <span id="page-8-0"></span>**5 Accensione e spegnimento**

<span id="page-8-1"></span>Per accendere e spegnere il misuratore, tenere premuto il tasto ON/OFF per almeno due secondi.

#### **5.1 Spegnimento automatico**

Se non viene effettuato alcun inserimento entro cinque minuti dall'accensione, il contatore si spegne. Per disabilitare questa funzione, tenere premuto ENTER all'accensione e accendere lo strumento. Sul display appare l'indicazione "no". La funzione di spegnimento automatico è ora disabilitata. Rilasciare tutti i tasti per effettuare una misurazione. La funzione di spegnimento automatico si riattiva ogni volta che lo strumento viene spento.

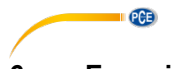

<span id="page-9-0"></span>**6 Eseguire una misurazione**

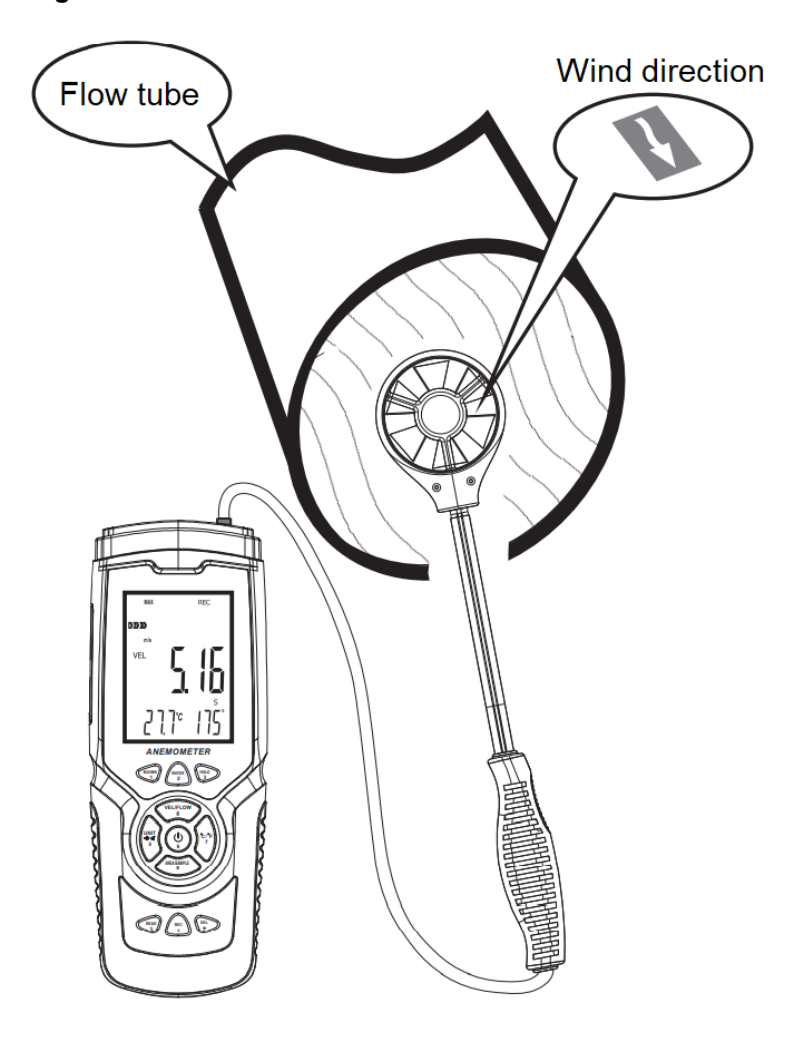

Per eseguire una misurazione, allineare il sensore di flusso con la direzione del flusso. Una freccia all'interno del sensore indica l'orientamento relativo al flusso del vento. Attendere almeno due secondi affinché la lettura si stabilizzi.

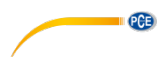

### <span id="page-10-0"></span>**6.1 Scala di Beaufort**

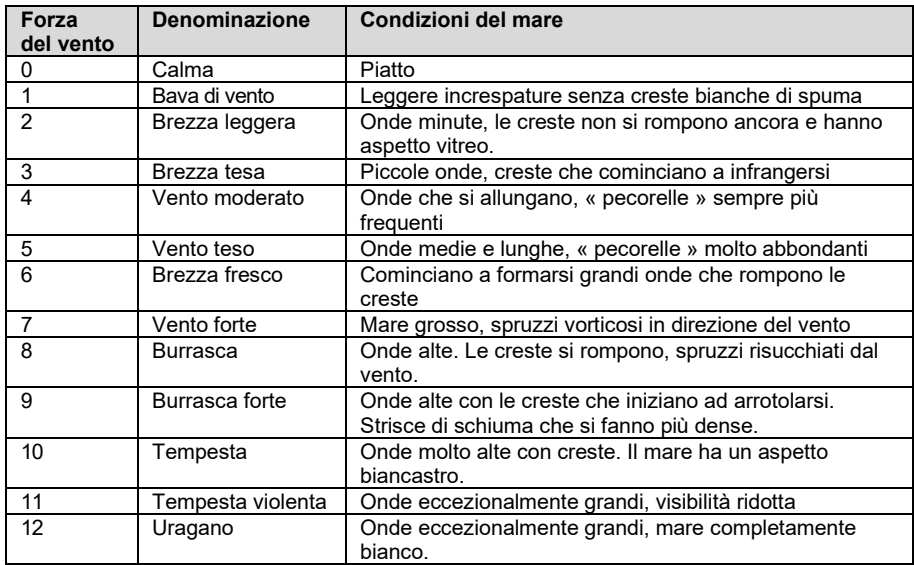

La scala di Beaufort è sempre attiva e mostra la categoria corrente della forza del vento

#### <span id="page-10-1"></span>**6.2 Impostazione dell'unità di misura della velocità del vento**

Per impostare l'unità di portata, premere il tasto "UNIT". È possibile scegliere tra m/s, km/h, piedi/min, nodi e mps. L'impostazione predefinita è m/s.

#### <span id="page-10-2"></span>**6.3 Impostazione dell'unità di misura della temperatura**

Per impostare l'unità di temperatura visualizzata, premere e rilasciare una volta "°C/°F". È possibile scegliere tra °C e °F. L'impostazione predefinita è  $^{\circ}$ C.

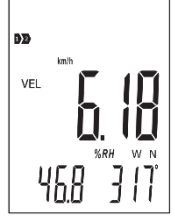

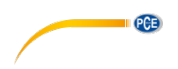

# <span id="page-11-0"></span>**7 Misurazione del flusso**

Per misurare il flusso, premere prima il tasto "VEL/FLOW" per selezionare tra misurazione della velocità e del flusso in volume. Viene indicato da "VEL" (misurazione della velocità) e "FLOW" (misurazione del flusso) sul display. A seconda dell'area inserita e della portata, il valore di misura può essere anche molto più alto di quello visualizzato. In questo caso, accanto al valore di misura viene indicato "x100" o "x10". In tal caso, moltiplicare il valore di misura visualizzato per 100 o per 10, a seconda dei casi.

### <span id="page-11-1"></span>**7.1 Impostazione dell'unità di misura del flusso**

Per selezionare l'unità FT<sup>3</sup> o m<sup>3</sup>, premere e rilasciare una volta il tasto "UNIT".

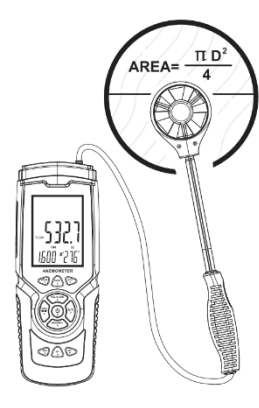

<span id="page-11-2"></span>**Nota:** La funzione ha effetto anche nelle specifiche della zona.

### **7.2 Impostazione dell'area per la misurazione del flusso**

Per eseguire una misurazione del flusso, è necessario indicarne l'area. A questo scopo, premere il tasto "AREA/SAMPLE" in modalità flusso. Ora si accede all'area. Con il display lampeggia l'unità di misura m2 o FT2. Impostare l'unità di misura corrispondente prima di entrare nell'area.

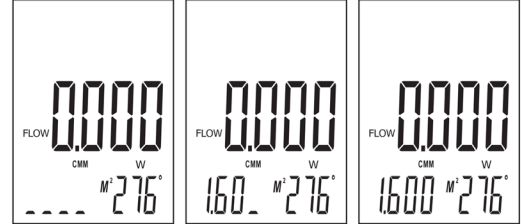

### <span id="page-11-3"></span>**7.3 Misurazione del flusso 2/3 MAX**

Durante la misurazione del flusso, è possibile visualizzare 2/3 del flusso volumetrico massimo. Premere il tasto "ENTER". Sul display appare "2/3 MAX". Si visualizzano solo 2/3 del valore massimo misurato. Premere di nuovo il tasto "ENTER" per uscire dalla modalità.

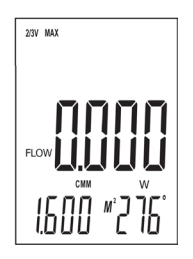

# <span id="page-11-4"></span>**8 Valori MAX, MIN e AVG (medio)**

Nel caso della misurazione di velocità e flusso volumetrico, premendo un tasto è possibile visualizzare il valore minimo/massimo e il valore medio. Per utilizzare queste funzioni, premere ripetutamente il pulsante "MAX/MIN" fino a raggiungere la funzione desiderata.

**PCE** 

### <span id="page-12-0"></span>**8.1 Valore MAX**

Quando sul display appare il valore MAX, viene visualizzato solo il valore di misurazione più alto dopo l'attivazione di questa funzione. Quando sullo schermo compare il simbolo "MAX", questa funzione è attivata. Quando la funzione viene modificata, il valore scade.

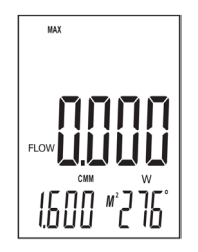

#### <span id="page-12-1"></span>**8.2 Valore AVG (medio)**

Quando sul display appare l'indicazione AVG, viene visualizzato il valore medio degli ultimi 10 secondi. Quando sul display compare il simbolo "AVG", questa funzione è attiva. Quando la funzione viene modificata, il valore scade.

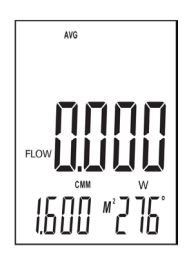

#### <span id="page-12-2"></span>**8.3 Valore MIN**

Quando sul display viene visualizzato MIN, dopo l'attivazione di questa funzione appare solo il valore di misura più basso. Quando sul display compare il simbolo "MIN", questa funzione è attiva. Quando la funzione viene modificata, il valore scade.

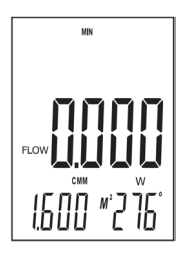

© PCE Instruments 11

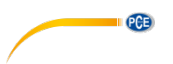

#### <span id="page-13-0"></span>**8.4 Direzione del vento**

Per misurare della direzione del vento, il sensore di velocità del vento integra un giroscopio aggiuntivo. Con questo sensore è possibile determinare la direzione del vento. Tenere il sensore in posizione verticale rispetto al flusso d'aria. Prestare attenzione alla marcatura all'interno del sensore per la direzione del flusso. Il display mostra il grado di angolo attuale e la direzione della bussola sotto forma di lettere:

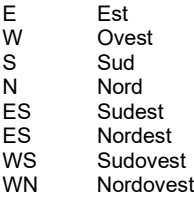

#### **8.4.1 Calibrazione della direzione del vento**

La direzione del vento va impostata quando il misuratore viene messo in funzione per la prima volta e quando si trova in una regione diversa e a intervalli regolari. A questo scopo, accendere il dispositivo e poi allineare il sensore in posizione verticale. Tenere premuto "ENTER" finché l'indicatore di direzione del vento non lampeggia "- - -". Quindi ruotare il sensore verticalmente attorno al proprio asse due volte per 8 secondi ciascuna. Quindi premere il pulsante "Invio". La calibrazione è completa.

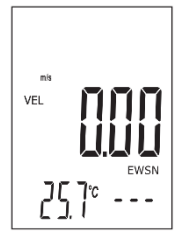

#### <span id="page-13-1"></span>**8.5 HOLD: Congelazione del valore di misura**

Per congelare il valore di misura sul display, premere e rilasciare una volta il pulsante "HOLD". La lettura è congelata. Sul display appare "HOLD". Premere di nuovo il pulsante "HOLD" per riprendere la misurazione.

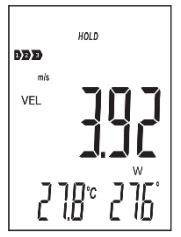

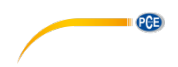

#### <span id="page-14-0"></span>**8.6 Registrazione dei valori di misura**

Per registrare i singoli valori di misura, impostare la frequenza di registrazione su "0000" secondi. È possibile impostare la frequenza di registrazione solo quando è impostata la funzione di misurazione della velocità dell'aria "VEL". Premere il tasto "SAMPLE" e impostare di conseguenza l'intervallo di memorizzazione. Quindi premere il tasto "REC" ogni volta che si desidera salvare il valore di misura corrente. La posizione di memoria utilizzata viene visualizzata sul display inferiore e l'indicazione "REC" lampeggia brevemente una volta sopra il display.

Per la registrazione continua, impostare la frequenza di registrazione desiderata con il tasto "SAMPLE". È possibile selezionare tra 1 ... 9999 secondi. Quindi premere una volta il tasto "REC". Il display inferiore mostra brevemente la velocità di registrazione. "REC" appare nella parte superiore dello schermo. Ciò indica che i valori misurati vengono registrati. Per interrompere la registrazione dei dati, tenere premuto il tasto "REC". Se si preme di nuovo "REC", la registrazione riprende.

La data e l'ora vengono salvati solo se si esegue una registrazione usando il software.

#### **8.6.1 Lettura della memoria**

Per visualizzare la memoria dei dati registrati, premere e rilasciare una volta il tasto "READ". Sullo schermo appare l'indicazione "READ". Tutte le letture visualizzate sono i dati archiviati in memoria. Ad ogni pressione del tasto "READ", verrà visualizzato il valore successivo in memoria. Quindi premere il tasto "AREA/SAMPLE" e scrivere la posizione di memoria che si vuole visualizzare. Per tornare alla modalità di misurazione normale, tenere premuto il tasto "READ" finché "READ" non scompare dal display.

#### **8.6.2 Elimina dati**

Il dispositivo ha una memoria di 960 valori di misura. Quando la memoria è piena, sul display appare l'indicazione "FULL".

Per cancellare i dati di misura dal misuratore, tenere premuto il tasto "DEL" per almeno due secondi fino a quando appare "CLA" e si accende "DEL". Tutti i dati archiviati verranno cancellati.

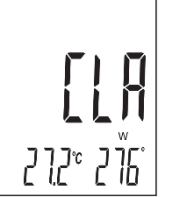

**DEL** 

**Nota** Si può cancellare tutta la memoria.

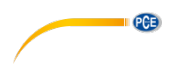

# <span id="page-15-0"></span>**9 Software**

Per installare il software, consultare innanzitutto la pagina

[https://www.pce-instruments.com/italiano/download-software-win\\_4.htm](https://www.pce-instruments.com/italiano/download-software-win_4.htm)

dove è possibile scaricare e installare il software più recente. Quindi, collegare lo strumento al PC e aprire il software con diritti di amministratore. Non appena lo strumento è collegato al PC, la funzione di spegnimento automatico verrà disabilitata.

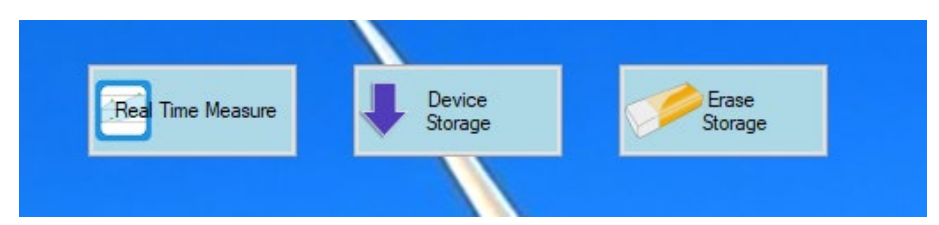

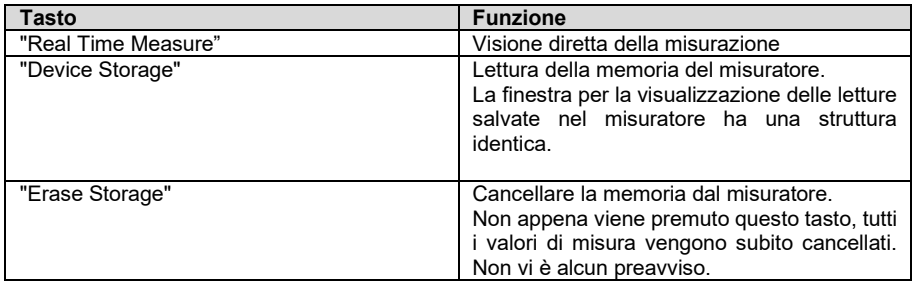

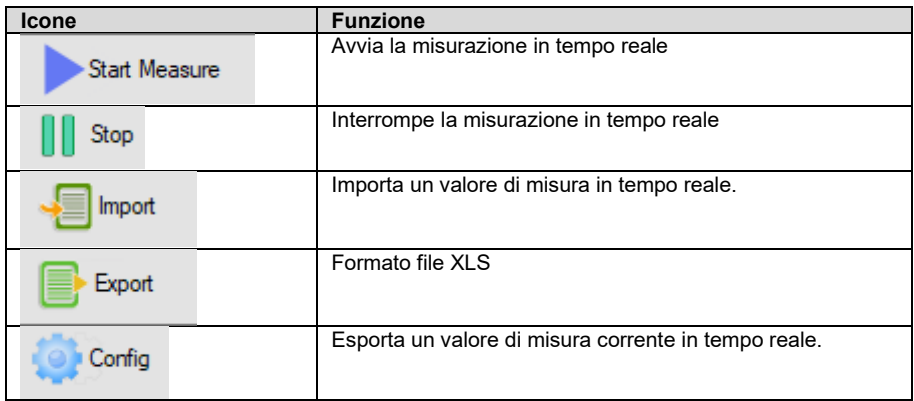

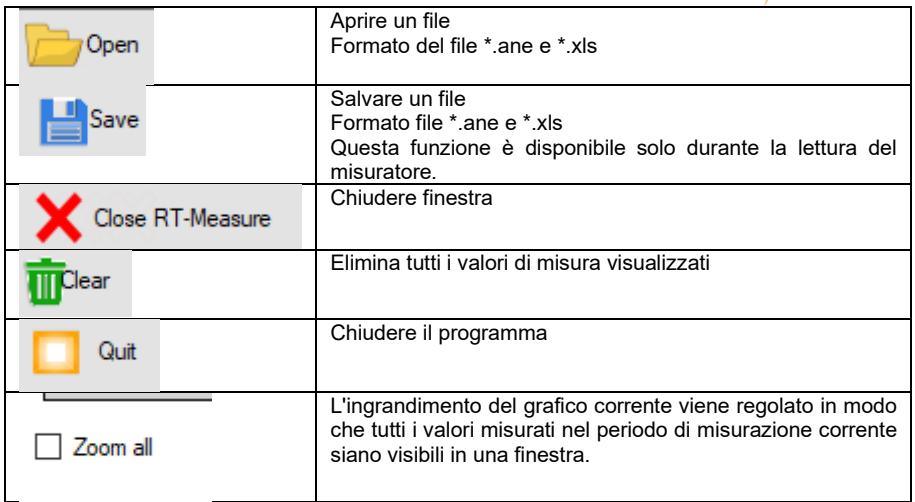

I dati esportati vengono salvati in formato \*.xls. Ecco un esempio di come potrebbe essere:

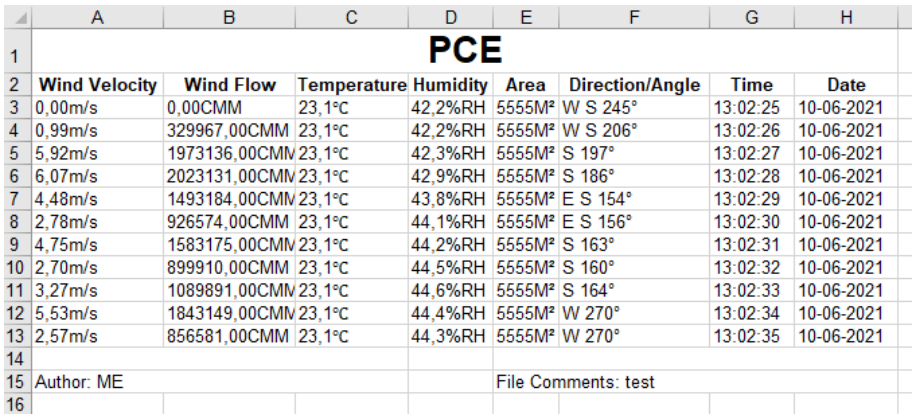

**PCE** 

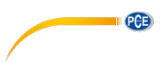

Dopo aver selezionato l'opzione "Real Time Measure", si apre una nuova finestra per la misurazione in tempo reale sul PC. Da qui i dati della misurazione vengono trasferiti direttamente al PC.

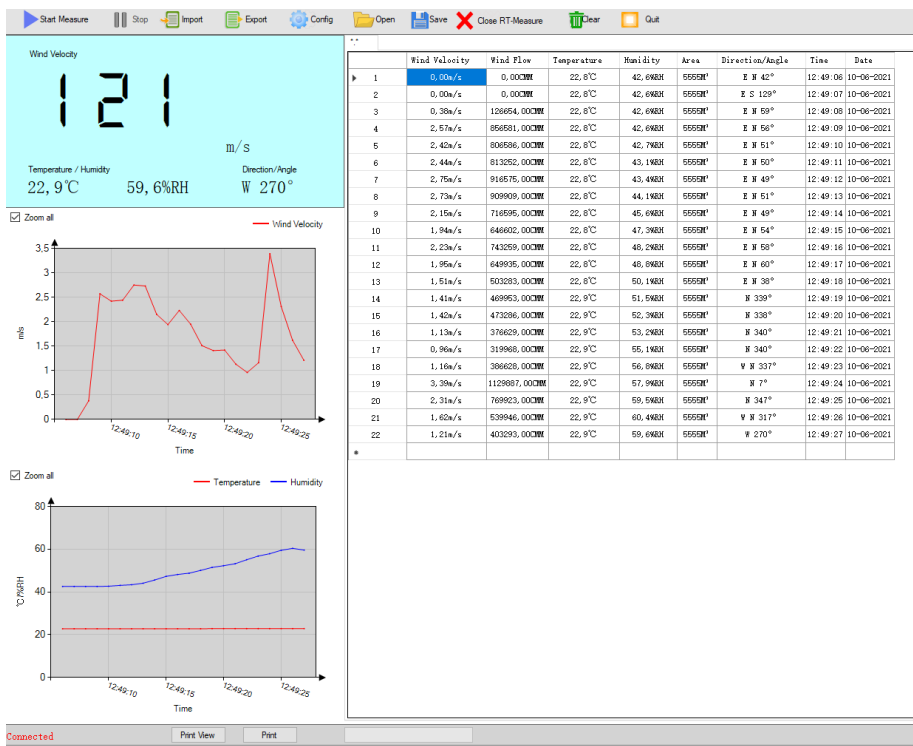

Per impostare l'intervallo di lettura, fare clic su "Option" e poi selezionare "Read interval(sec)". Nella finestra successiva si può impostare l'intervallo in secondi.

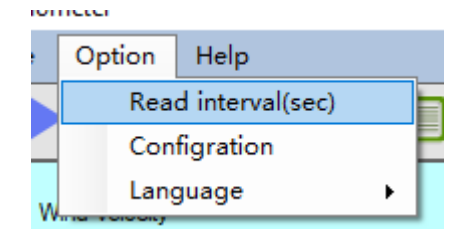

Sotto la finestra si può vedere se c'è un misuratore collegato. Si può stampare la schermata corrente. È possibile avviare un'anteprima di stampa prima della stampa. C'è anche una barra di stato per visualizzare lo stato corrente dell'importazione di un file.

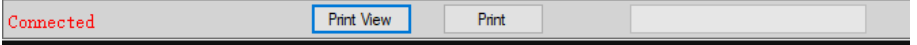

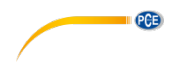

# <span id="page-18-0"></span>**10 Garanzia**

Le nostre condizioni di garanzia le può trovare a questo indirizzo: [https://www.pce-instruments.com/italiano/stampa.](https://www.pce-instruments.com/italiano/stampa)

# <span id="page-18-1"></span>**11 Smaltimento del dispositivo e delle batterie**

#### **Informazioni sul regolamento delle batterie usate**

Le batterie non devono essere smaltite nei rifiuti domestici: il consumatore finale è legalmente obbligato a restituirle. Le batterie usate possono essere restituite presso qualsiasi punto di raccolta stabilito o presso PCE Italia s.r.l.

Al fine di rispettare il R.A.E.E. (raccolta e smaltimento dei rifiuti di apparecchiature elettriche ed elettroniche) ricicliamo tutti i nostri dispositivi. Questi saranno riciclati da noi o saranno eliminati secondo la legge da una società di riciclaggio.

Può inviarlo a:

PCE Italia s.r.l. Via Pesciatina, 878-B int. 6 55012 Gragnano (LU) Italia

**ATTENZIONE: "Questo strumento non dispone di protezione ATEX, per cui non deve essere usato in ambienti potenzialmente a rischio di esplosione (polvere, gas infiammabili)."**

**Le specifiche possono essere soggette a modifiche senza preavviso.**

WEEE-Reg.-Nr.DE69278128

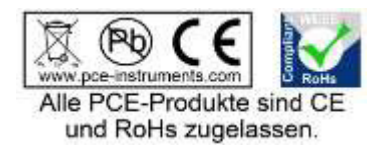

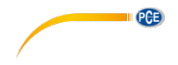

# **Contatti PCE Instruments**

#### **Germania Francia Spagna**

#### **Regno Unito Italia Olanda**

Units 11 Southpoint Business Park Via Pesciatina 878 / B-Int. 6 **Institutenweg 15** Ensign Way, Southampton 55012 Loc. Gragnano 7521 PH Enschede Hampshire Capannori (Lucca)<br>
United Kingdom, SO31 4RF (Italia Tel: +44 (0) 2380 98703 0 Telefono: +39 0583 975 114 Fax: +31 53 430 36<br>
Fax: +44 (0) 2380 98703 9 Fax: +39 0583 974 824 mfo@pcebenelux.nl Fax: +44 (0) 2380 98703 9 info@industrial-needs.com [info@pce-italia.it](mailto:info@pce-italia.it) www.pce-instruments.com/dutch www.pce-instruments.com/english www.pce-instruments.com/italiano

711 Commerce Way suite 8 Halkalı Merkez Mah.<br>Jupiter / Palm Beach **Bahaman Bahar Bahar Sok.** No.6/C Jupiter / Palm Beach<br>33458 FL Tel: +1 (561) 320-9162 Fax: +1 (561) 320-9176 Faks: 0212 705 53 93 info@pce-americas.com info@pce-cihazlari.com.tr

PCE Deutschland GmbH PCE Instruments France EURL PCE Ibérica S.L. Im Langel 4 23, rue de Strasbourg Calle Mayor, 53<br>
D-59872 Meschede 67250 Soultz-Sous-Forets 67250 002500 Tobarra D-59872 Meschede 67250 Soultz-Sous-Forets 02500 Tobarra (Albacete) Deutschland France España Tel.: +49 (0) 2903 976 99 0 Téléphone: +33 (0) 972 3537 17 Tel. : +34 967 543 548<br>Fax: +49 (0) 2903 976 99 29 Numéro de fax: +33 (0) 972 3537 18 Fax: +34 967 543 542 Numéro de fax: +33 (0) 972 3537 18 info@pce-instruments.com info@pce-france.fr info@pce-iberica.es www.pce-instruments.com/deutsch www.pce-instruments.com/french www.pce-instruments.com/espanol

PCE Instruments UK Ltd PCE Italia s.r.l.<br>
1991 - PCE Brookhuis B.V Pesciatina 878 / B-Int. 6<br>
1991 - Principal Business Park Principal Brookhuis B.V Italia 11.12 11.13 11.13 11.14 11.13 11.13 11.13 11.13 11.13 11.14 11.13 11.14 11.13 11.14 11.13 11.13 11.13 1<br>
Fax: +31 53 430 36 46

#### **U.S.A. Turchia**

PCE Americas Inc. **PCE Teknik Cihazları Ltd.Şti.**<br>11 Commerce Way suite 8 **PER Halkalı Merkez Mah.** 33458 FL 34303 Küçükçekmece - İstanbul Türkiye<br>Tel: 0212 471 11 47 www.pce-instruments.com/us www.pce-instruments.com/turkish